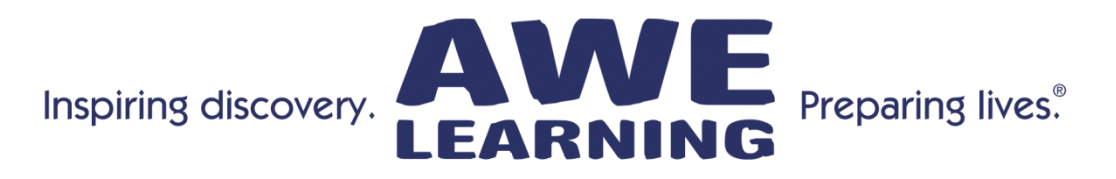

# **AfterSchool Edge™ - Version 12 Tip Sheet**

### **Keyboard Shortcuts**

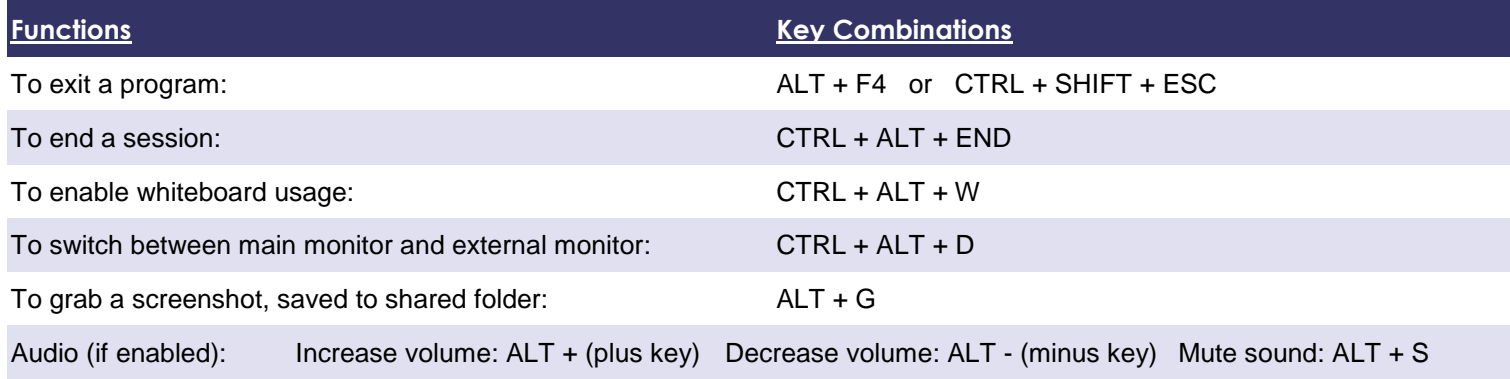

### **Tips and Shortcuts**

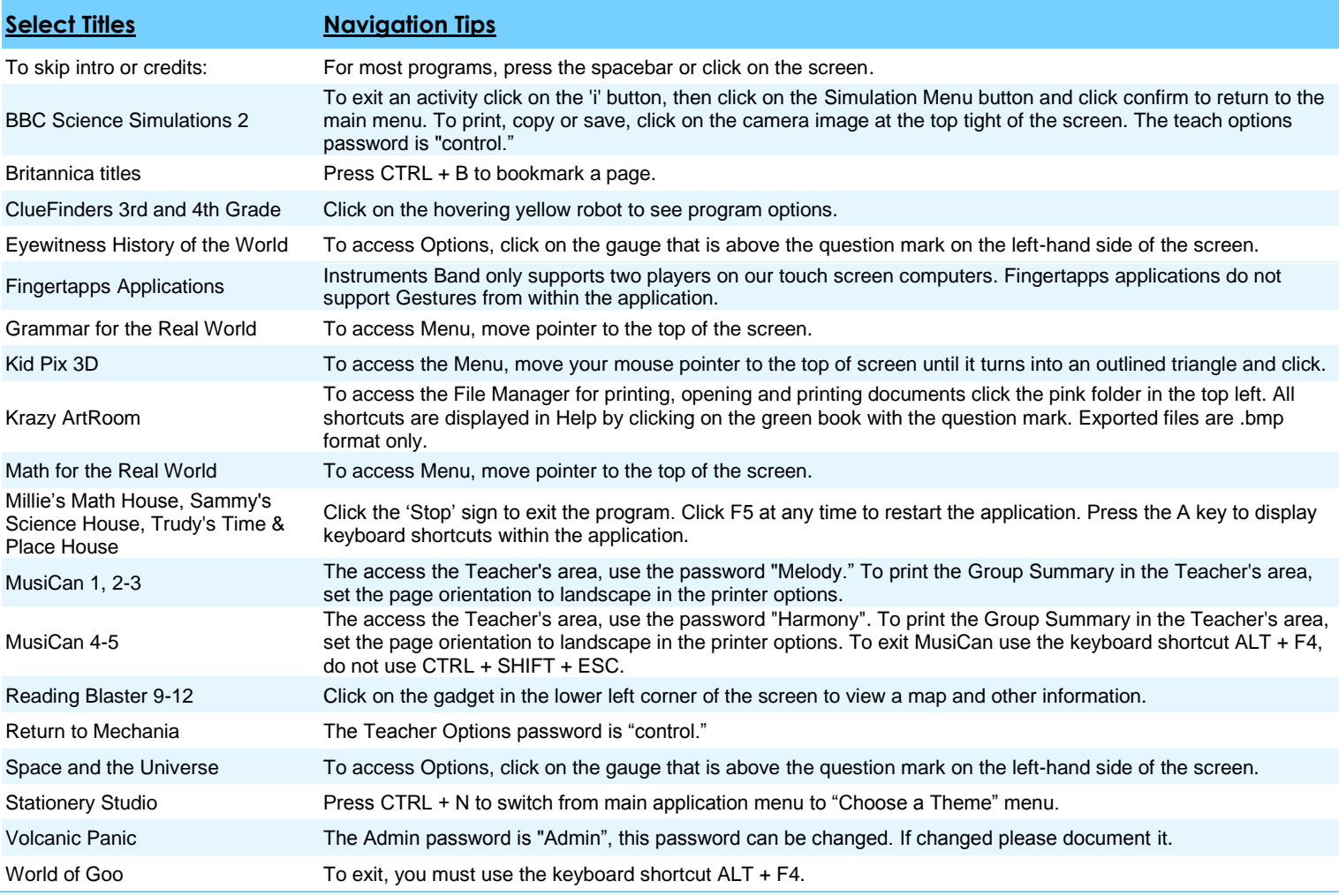

**\*The above list is not intended to be a comprehensive list of either all of the applications nor all of the keystroke functionality within those applications.**

# **Support: 866.463.6357 | Sales: 888.293.0272 | info@awelearning.com www.awelearning.com**

### **General Tips:**

- For smoother operation, re-boot the system daily.
- For applications that have "online" options, you may encounter an error message; if this occurs, hit ESC.
- We have created Guest accounts for many of the content programs that require user accounts.
- Some programs may not save your progress if you exit using the Windows button or exit gesture, we recommend exiting these programs using their own exit button.

## **Gestures**

Common keyboard shortcuts can be accessed using our unique touch screen gestures (only available on supported hardware).

### **To use gestures: Touch & Hold…Draw**

Touch & hold one finger on the screen until a circle is displayed, then draw the gesture in one motion. The gesture will be shown on the screen in blue. You can also draw gestures by pressing the right mouse button and draw the gestures in one single motion.

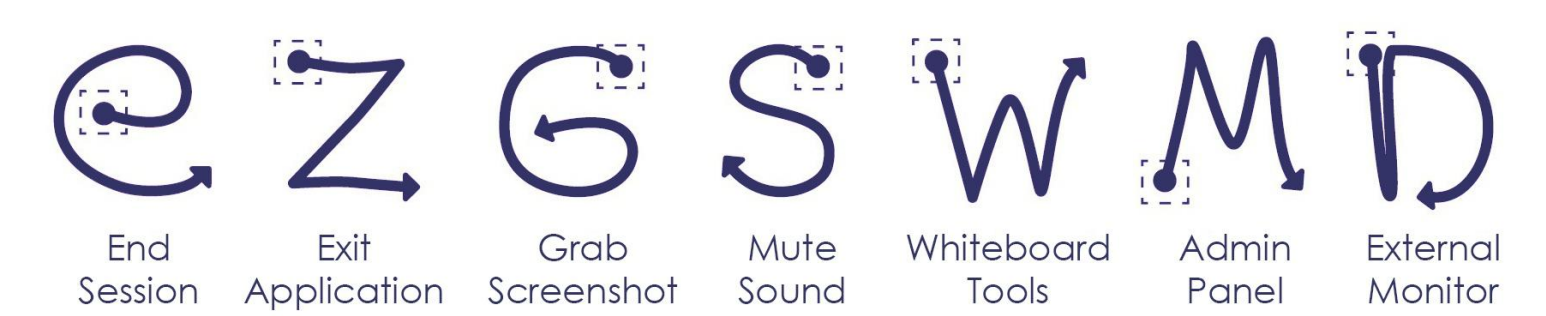